# LPIC-1 101-500 - Lesson 4

103.4 Use streams, pipes, redirects

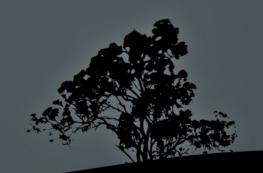

## Introduction

- Linux treats input/output as a stream of data.
- Because "Everything is a File" we can use the same methods to interact between commands, files, devices, etc.

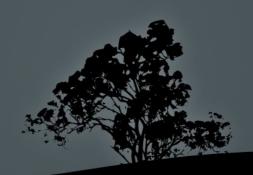

## Standard I/O stream

#### Standard Input (stdin)

This is the stream that feeds input data and it is attached in the keyboard by default. The file descriptor for **stdin** is **0**.

#### Standard Output (stdout)

This is the stream used by commands for the output of their computations. It is attached to the terminal by default. Its file descriptor is **1**.

#### Standard Error (stderr)

This, just like stdout, is an output stream but it is used for errors and warnings instead of output results. This too is attached to the terminal by default and its file descriptor is 2.

# **Pipes**

Pipes allow us to redirect the stdout (or stderr even) from one command to the stdin of another.
 The operator for pipes is the vertical bar "|" e.g.:

\$ find /usr/share | xargs file | grep -i png | less

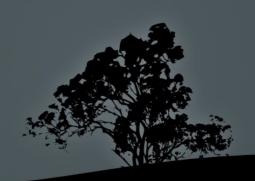

# **Pipes**

- \$ cut -d: -f4 /etc/passwd | less # stream the results from the 4th column of /etc/passwd to less.
- \$ cut -d: -f4 /etc/passwd | sort #
  sort output data from cut
  alphabetically.
- \$ cut -d: -f4 /etc/passwd | sort -n # sort output data from cut numerically.
- \$ cut -d: -f4 /etc/passwd | sort -n |
  uniq # filter duplicated entries
  from the previous command.

# **Pipes**

- # find /usr/share -type f | wc -l
  # find total number of files
  /usr/share.
- \$ echo "1 + 1" | bc # equals 2! :)

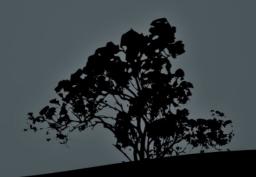

# Reuse output as arguments with `xargs`

- xargs accepts some text from stdin and reuses that as arguments to the command that follows xargs.
- \$ find /etc | xargs # if used without arguments it just print the parameters.
- \$ cat /etc/passwd | xargs -d: # uses ":" as delimiter. Each line in passwd is accepted as a series of arguments.
- \$ cat /etc/passwd | xargs -d: -n1 #
  uses ":" as delimiter. Each line in
  passwd is accepted as a separate
  argument.

# Reuse output as arguments with `xargs`

- \$ find ~ -mtime 365 | xargs file # executes the file command in all the files of the home directory, older than a year.
- \$ find / -name "\*.ttmp" | xargs rm -f # delete all files ending in .tmp This command will not play correctly if there are spaces or other special characters in the file name.
- \$ find / -name "\*.tmp" -print0 | xargs -0 rm -f # same as above but works better with spaces and special characters in filenames. That's because it uses 'Null' as the argument delimiter instead of space.

# Reuse output as arguments with `xargs`

\$ cut -d: -f1 /etc/passwd | xargs -n 1 id # all the users in the system pass as a separate argument to the id command.

#### **Options:**

- n 2 # 2 arguments per line
- -0 # special characters ate treated literary. Combined with -print0 from find
- -d # Set delimiter
- -p # interactive operation of xar

- Redirection is the ability to detach Standard
   Streams (stdin, stdout, stderr) from their default
   devices (keyboard, terminal) and redirect them to
   system files e.g.:
  - \$ cat file1 file2 file3 > merged-file #
    redirect the contents of file1, file2,
    file3 to a new file, merged-file.

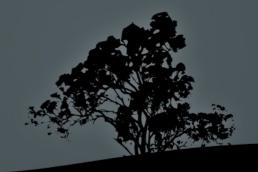

| Redirection Operator | Effect                                                                                                    |
|----------------------|----------------------------------------------------------------------------------------------------|
| > or 1>              | Create a new file from <b>stdout</b> data. If the file exists the previous content is discarded. '1' is the file descriptor for <b>stdout</b> |
| >> or 1>>            | Append <b>stdout</b> data to an existing file. If the file does not exists a new one will be created.                                         |
| 2>                   | Create a new file from <b>stderr</b> data. If the file exists the previous content is discarded. '2' is the file descriptor for <b>stderr</b> |
| 2>>                  | Append <b>stderr</b> data to an existing file. If the file does not exists a new one will be created.                                         |
| <b>&amp;&gt;</b>     | Create a new file from <b>stdout</b> and <b>stderr</b> data. If the file exists the content is discarded                                      |
| <b>%&gt;&gt;</b>     | Append data from <b>stdout</b> and <b>stderr</b> to an existing file. If the file does not exists a new one is created                        |
| 2>&1                 | Redirect stderr to stdout                                                                                                    |
| <                    | Capture data from a file and redirect to a command's <b>stdin</b>                                                                             |
| <<                   | Send the following text to <b>stdin</b>                                                                                                    |
| <>                   | A file can be used both as <b>stdin</b> and as <b>stdout</b> at the same time                                                                 |

- # cut -d: -f1 /etc/passwd > user-list.txt
  # create a list of users from passwd.
- \$ echo "# \$(date +%F)" >> ~/.history # Append, as comment, of the current date at the end of the command history file.
- \$ find /etc > results.txt 2> errors.txt # save results in results.txt end errors in errors.txt.

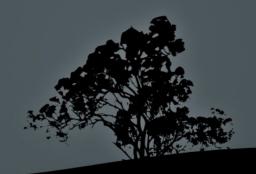

- \$ find /etc &> everything.txt # send results and errors in everything.txt.
- \$ find /var &>> everything.txt # append results and errors in everything.txt.
- \$ find /var >> everything.txt 2>&1 # identical to the command above.
- \$ find /etc | less # feed results (stdout) in less.
- \$ find /etc 2>&1 | less # feed results and errors (stdout + stderr) in less.

- \$ mail -s "Welcome to LPI!" theo < message.txt # this command will send the comments of message.txt as an email to theo with subject "Welcome to LPI!"</p>
- \$ cat > song.txt # This will create a new file
  This is the end! # with this content
  Ctrl+c # Press Ctrl+c to terminate it
- \$ cat > song2.txt << EOF # create a new file
   This is the end! # with this contents
   EOF # terminated wit EOF on a new
  # line</pre>

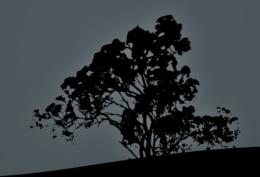

- # str a-z A-Z < /etc/fstab > fstab.caps
  # convert fstab content to upper-case
  and save to a new file.
- \* \$ grep important file1 > file2;
  mv file2 file1 # This will keep only
  the lines containing the string
  'important' in file1.

#### **Examples to avoid!**

• \$ grep important file1 > file1 # never do this! You will end up with an empty file! Redirections have precedence over commands.

# Output to terminal and files with `tee`

- \$ find /etc | tee results.txt # display results and errors in terminal, save results only in results.txt. If the file exists, old content is discarded.
- \$ find /etc 2> /dev/null | tee results.txt # display results only in terminal, save results only in results.txt. If the file exists, old content is discarded.
- \$ find /etc 2>&1 | tee all.txt # display results and errors in terminal, save results and errors in all.txt. If the file exists, old content is discarded.
- \$ find /var 2>&1 | tee -a all.txt # display results and errors in terminal, append results and errors in all.txt. If the file does not exists, a new one is created.

### License

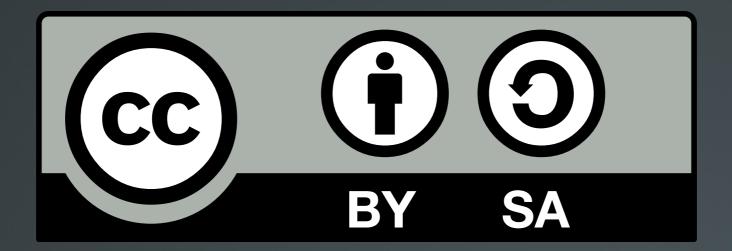

The work titled "LPIC-1 101-500 – Lesson 4" by Theodotos Andreou is distributed with the Creative Commons Attribution ShareAlike 4.0 International License.

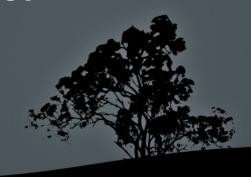